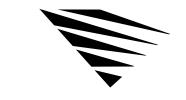

# chapter 6

## Backing Up the DOS Workstation

#### **Chapter Overview**

This chapter describes how to back up the information on your workstation's local disk drives to a NetWare server.

The following topics are in this chapter.

| Topic                                 | Page |
|---------------------------------------|------|
| TSA_SMS Features                      | 37   |
| Supported Storage Devices and Drivers | 38   |
| Backing Up Your Workstation           | 38   |
| Command Line Options                  | 39   |

## TSA\_SMS Features

The TSA\_SMS has the following features:

- ◆ Several levels of security
- ◆ Workstation TSR that runs in the background, allowing the user to use other applications
- ◆ Workstation TSR that occupies less than 7 K if the system defaults are used
- ◆ Support for MS DOS™ (v3.3 and above) and DR DOS® (v5.0 and above)
- ◆ An optional switch that increases the number of read buffers (this increases TSR size) to improve backup performance.

 An optional switch that allows users to specify stack size to reduce the overall TSR size.

#### Supported Storage Devices and Drivers

NetWare v4.0 currently supports 1/4", 4mm, and 8mm tape technologies, and the list of supported devices continues to grow. There are several ways to get information about which devices are supported:

- ◆ You can call your local NetWare reseller or consultant, your local Novell office, or 1-800-NETWARE for the list of currently supported devices.
- ◆ You can download a list of currently supported devices on NetWire. See your authorized dealer for more information.

#### **Backing Up Your Workstation**

To back up your workstation, you must load the following files in the order listed

- Driver for controller and storage device.
- SBACKUP and TSA files.

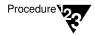

Load the device drivers.

To load device drivers for controllers or storage devices, refer to the manufacturer's instructions.

If the SCSI controller and its device driver are ASPI compatible, you can use TAPEDAI.DSK to run a tape device connected to the controller. For more information, see "Supported Storage Devices and Drivers" on page 38.

To load TAPEDAI.DSK, at the server console prompt, type

LOAD TAPEDAI

2. Load TSA\_DOS at the v4.0 host server. Type

LOAD TSA\_DOS

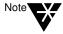

If the workstation user has specified the "Password" option while loading the files, the person performing the backup must know the workstation password to back up any data that resides on that workstation.

3. Load TSA\_SMS, from the *WSDOS\_1* diskette, at the workstation that you want to back up. Type

TSA\_SMS [options]

See "TSA\_SMS command line options" on page 40 for a description of options you can use.

4. Load SBACKUP at the NetWare v4.0 host server. Type

**SBACKUP** [options]

See "SBACKUP command line options" on page 39 for options you can use.

### **Command Line Options**

SBACKUP and TSA\_SMS have options that you can type at the command line

Table 6-1 shows the range of values for SBACKUP options and their default values

Table 6-1 SBACKUP command line options

| Option            | Range                                          |
|-------------------|------------------------------------------------|
| Buffer Size       | 16, 32, 64, 128, or 256 KB<br>(Default: 64 KB) |
| Number of Buffers | 2 to 10 (Default: 4)                           |

When using SBACKUP command line options, the syntax is

#### LOAD SBACKUP SIZE=XXX BUFFER=X <Enter>

Table 6-2 shows and explains the TSA\_SMS options.

Table 6-2 TSA\_SMS command line options

| Option   | Syntax                 | Explanation                                                                                                    |
|----------|------------------------|----------------------------------------------------------------------------------------------------|
| Help     | /H                     | Displays all options.                                                                                                    |
| Buffers  | /B= <i>n</i>           | TSA 1 K buffers ( <i>n</i> = 2 through 30). The default is one. Increasing the number increases throughput speed, but requires more RAM on the workstation.                                                                                                    |
| Drive    | /D= <i>x</i>           | Indicates the DOS drives where data resides that you want to back up, or to which you want to restore data. Replace <i>x</i> with the drive letter. Don't type a colon after the drive letter. Example: /D = CE where "C" stands for the C: drive and "E" stands for the E: drive. |
| Name     | /N=workstation<br>name | Sets the workstation's unique name. The limit is 10 characters. You only need to specify this option after NDS has been initialized (or reinitialized) on a server.                                                                                                    |
| Password | /P=password            | Sets a password for the workstation. If you use this option, anyone doing a backup must know the password. The "Trust" option can be used instead.                                                                                                    |
| Trust    | /Τ                     | This option can be used instead of the "Password" option. If you use this option, anyone doing a backup must have supervisor-equivalent rights on the server where TSA_DOS resides.                                                                                                |

Table 6-2 *continued*TSA\_SMS command line options

| Option | Syntax                                 | Explanation                                                                                                    |
|--------|----------------------------------------|----------------------------------------------------------------------------------------------------|
| Remove | /R=server name,<br>workstation<br>name | Removes the workstation address from NDS.                                                                                                    |
| Server | /SE=server<br>name                     | Specifies the name of the server you want this workstation to connect to for backup and restore services.                                                                                                  |
| Stack  | /ST=n                                  | Specifies the stack size represented as a decimal (512 through 4096 bytes). The default is 2048 bytes. Do not change this number unless RAM is extremely limited or you receive "Stack Overflow" messages. |
| Unload | /U                                     | Unloads TSA_SMS from the workstation's memory                                                                                                    |

Following is an example of a command that you could execute at a DOS workstation:

#### TSA\_SMS /SE=SALES /T /D=C /B=30 /N=LISA

This command indicates the following:

- ◆ TSA\_SMS is the .COM filename.
- ◆ SALES is the server name.
- ◆ The "Trust" option is set.
- ◆ The drive is set to drive C:.
- ◆ There are 30 TSA buffers (1 KB each).
- ◆ LISA is the workstation name.